# Modellbahn Digital Peter Stärz

DresdenerStr. 68 – D-02977 Hoyerswerda – **≌** E +49 3571 404027 – [www.firma-staerz.de](http://www.firma-staerz.de) – [info@firma-staerz.de](mailto:info@firma-staerz.de)

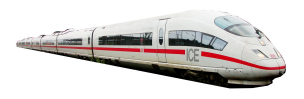

## **Profizentrale ZS1: Displayplatine für das Selectrix®-System Digitalzentrale ZS2+: Displayplatine für Selectrix, Selectrix-2 und DCC**

**ZS1 D v1a-2012 ZS2+ D v1a-2012**

**mit 4-zeiligem Display, 15 Tastern und Dreh-Impulsgeber**

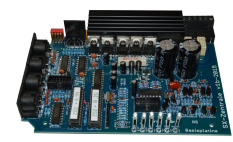

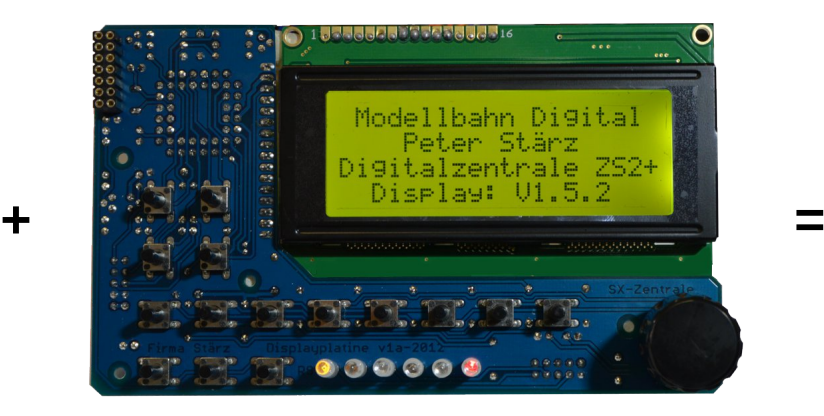

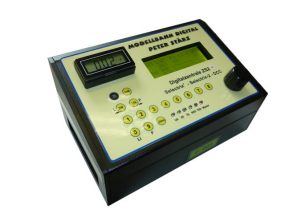

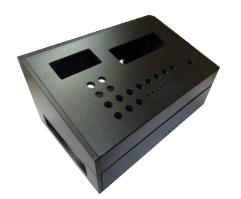

## **Schwierigkeitsgrad:** leicht **mittel** schwierig

**Die Displayplatine der Profizentrale ZS1 (Digitalzentrale ZS2+) ist die Ergänzung zur Basisplatine der Profizentrale ZS1 (Digitalzentrale ZS2+) – sie ist ohne diese nicht verwendbar.**

**Sie bietet die Eingabe-, Programmier- und Steuermöglichkeiten, die allein nur mit der Basisplatine so nicht möglich sind und hat simultanen Zugriff auf beide von der Basisplatine generierten SX-Busse und alle von ihr gesteuerten Loks.**

**Mit ihr können gleichzeitig Selectrix-Loks gefahren und Selectrix-Schaltartikel gesteuert werden.**

**Das 4-zeilige Display und die Eingabemöglichkeiten erlauben einen simultanen Zugriff auf eine Lok und einen Selectrix-Schaltartikel.**

**Per Schnellzugriffsspeicher kann schnell separat zwischen 2 Lokadressen und bis zu 8 Schaltartikeladressen pro SX-Bus (SX0 und SX1) getoggelt werden.**

**Der von der Basisplatine implementierte Lokprogrammiermodus (Selectrix, erweiterte Selectrix-Parameter, SX2- Parameter, DCC CVs und POM) findet ebenso Unterstützung wie auch die Übernahme der Status-LEDs und die Möglichkeit des Anschlusses einer Fahrstromanzeige.**

**Zahlreiche Einstellmöglichkeiten über das Menü ermöglichen eine persönliche Anpassung der Darstellung und der Bedienfunktionalität.**

**Die Displayplatine der Digitalzentrale ZS2+ erlaubt zusätzlich eine genaue Kontrolle über die am Gleis ausgegebenen Protokolle und erlaubt neben den 103 Selectrix-1 Loks bis zu 32 Loks in Selectrix-2 und/oder DCC.**

**Die Update- und Ausbaufähigkeit runden das Gesamtbild der Profizentrale ZS1 (Digitalzentrale ZS2+) ab.**

#### **Notwendige Fertigkeiten:**

Beidseitiges Bestücken und Löten der Platine

## **Inhaltsverzeichnis:**

<span id="page-0-0"></span>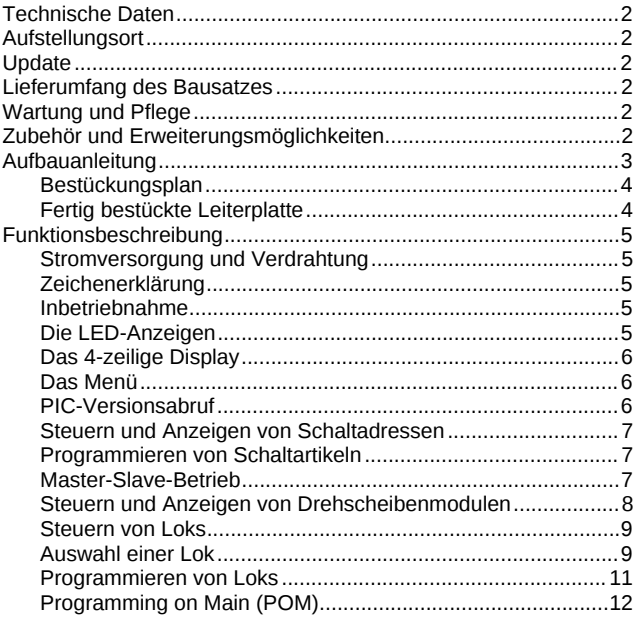

## **Technische Daten**

## **Maße**

141mm x 83,8mm x 40mm

## **Stromversorgung**

Die Displayplatine der Zentrale benötigt keine externe Stromversorgung. Sie wird über die Basisplatine der Zentrale mit Strom versorgt.

#### **Anschlüsse**

2x Wannenstecker zum Anschluss an die Basisplatine 1x Buchsenleiste zum Anschluss der Fahrstromanzeige

#### **Anzeige**

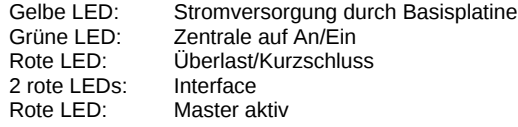

#### **Anschluss**

Die Displayplatine der Zentrale wird mit den mitgelieferten 2 Flachbandkabeln dauerhaft über die beiden Wannenstecker mit der Basisplatine der Zentrale verbunden. Dies darf nur im stromlosen Zustand erfolgen.

#### **Zusammenbau**

Die Displayplatine der Zentrale wird entsprechend der Beschreibung auf den folgenden Seiten komplettiert. Hierzu sollte ein Lötkolben mit ca. 12 bis 25 Watt oder eine Lötstation bei einer Temperatur von ca. 350°C und Kolophonium-Lot 0,5 oder 1,0mm verwendet werden. Spezialwerkzeuge sind zur Bestückung der Platine nicht erforderlich. Benutzen Sie kein Lötfett! Achten Sie darauf, dass der Lötvorgang zügig erfolgt um eine Überhitzung der Bauteile und damit deren Zerstörung zu vermeiden.

#### **Nichtbenutzung**

Bei Nichtbenutzung sollte die Zentrale an einem trockenen und sauberen Ort aufbewahrt werden.

#### **Die Anleitung**

Der gesamte Text der Anleitung ist wichtig. Besonders wichtige Informationen sind **farblich**, kritische Informationen rot hervorgehoben. Bei Einstellungsmöglichkeiten kennzeichnet (\*) einen empfohlenen Wert.

In dieser Beschreibung werden die Merkmale von der Displayplatine der Profizentrale ZS1 und der Digitalzentrale ZS2+ gemeinsam erläutert. **Informationen, die speziell nur für die Digitalzentrale hervorgehoben.**

**Die Darstellungen entsprechen denen der Digitalzentrale ZS2+, sind aber denen der Profizentrale ZS1 sehr ähnlich.**

Bei Fragen schauen Sie auch bitte auf www.firma-staerz.de im FAQ-Bereich nach.

## <span id="page-1-0"></span>**Aufstellungsort**

#### **Als Aufstellungsort ist ein trockener, gut belüfteter, sauberer und leicht zugänglicher Ort an oder in der Nähe von der Modellbahnanlage zu wählen.**

Es muss gewährleistet werden, dass keine elektrisch leitenden Teile oder grober Dreck auf die Displayplatine fallen.

Die Displayplatine sollte in ein Gehäuse eingebaut werden.

Im laufenden Betrieb sind sämtliche elektrisch leitende Werkzeuge, Baugruppen, Kabel, etc. der Displayplatine fern zu halten. Durch fahrlässige von außen (sowohl von der Ober- als auch von der Unterseite) verursachte Kurzschlüsse auf der Displayplatine kann diese zerstört werden. In solch einem Falle erlischt jeglicher Garantieanspruch.

## <span id="page-1-1"></span>**Update**

<span id="page-1-2"></span>Das Herz der Displayplatine der Zentrale bildet ein PIC, in dem die Software gespeichert ist. Da er gesockelt ist, kann er im Falle einer Softwareänderung problemlos ausgetauscht werden. Verwenden Sie niemals einen anderen PIC, als den für die Displayplatine der Zentrale vorgesehenen. Missachtung kann zur Zerstörung der Displayplatine führen, der Garantieanspruch verfällt.

## **Lieferumfang des Bausatzes**

Bitte überprüfen Sie zuerst, ob alle Bauteile entsprechend des folgenden Lieferumfangs vorhanden sind.

Allgemeine Bauteile:

1x Leiterplatte 141x83,8mm 1x 4-zeiliges LC-Display 6x LEDs (4x rot, gelb, grün) 1x Quarz 1x Potentiometer 15x Drucktaster 1x Dreh-Impulsgeber 2x Flachbandkabel ca. 20cm 1x Drehknopf mit Kappe 1x Aufkleber (siehe Gehäusebeschreibung) Anschlussklemmen: 1x 2x7-polige Buchsenleiste 2x Stiftleiste mit passendem Kabel 2x 2x5-polige Wannenstecker ICs: 1x IC-Sockel 1x PIC "Zentrale Display" Transistoren: 2x BC557B 2x BC547B Kondensatoren (Markierung): 2x Keramik 100nF (104Z) 2x Keramik 220pF (221) 2x Keramik 15pF (15) 1x Elektrolyt 47µF Widerstände (Markierung): 1x 68Ohm (blau, grau, schwarz, gold, braun) 6x 100Ohm (braun, schwarz, schwarz, schwarz, braun) 1x 2,2kOhm (rot, rot, schwarz, braun, braun) 8x 4,7kOhm (gelb, lila, schwarz, braun, braun) 10x 22kOhm (rot, rot, schwarz, rot, braun) 1x 1MOhm (braun, schwarz, schwarz, gelb, braun)

## <span id="page-1-3"></span>**Wartung und Pflege**

Sich verklumpender Staub in Verbindung mit kondensierenden Flüssigkeiten kann u. U. leitfähig werden und somit die Funktionalität der Zentrale negativ beeinflussen. Die Zentrale sollte daher hin und wieder von evtl. anfallendem Staub durch abpusten oder ggf. absaugen gereinigt werden.

Die Hinzunahme von Flüssigkeiten jeglicher Art zur Reinigung der Platinen ist ausdrücklich untersagt.

## <span id="page-1-4"></span>**Zubehör und Erweiterungsmöglichkeiten**

Es stehen folgende Zubehörartikel zur Verfügung: **Gehäuse:**

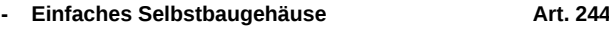

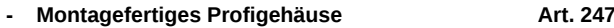

**Funktionserweiterungen:**

**- Fahrstromanzeige Art. 253** 

<span id="page-1-5"></span>Die Fahrtstromanzeige wird auf die Displayplatine aufgesteckt und zeigt den aktuellen Fahrstromverbrauch an.

## **Aufbauanleitung**

Beim Einbau der Bauteile sollte in der folgenden Reihenfolge vorgegangen werden. Fast alle Bauteile werden auf der Oberseite der Leiterplatte (mit der Bezeichnung "Top") so tief wie möglich eingesetzt und auf der Unterseite (Bezeichnung "Bottom") gelötet. **Die 15 Taster, der Drehimpulsgeber, die Buchsenleiste und** die LEDs werden auf der Unterseite ("Bottom") eingesetzt und **auch dort verlötet. Dabei müssen sämtliche Taster gleichmäßig auf der Platine absolut aufliegen und dürfen weder abstehen noch schief sitzen.** Zum Abwinkeln der Bauteile sollte eine Abbiegevorrichtung (z. B. Conrad 425869) verwendet werden. Nach dem Anlöten der einzelnen Bauteile die überstehenden Enden mit einem Seitenschneider (nach Möglichkeit ohne Wate) kürzen.

**Löten Sie sauber und sorgfältig!**

## **1. Widerstände**

Die Widerstände vor dem Einsetzen mit einem Abstand von 7,5mm mit der Abbiegevorrichtung abwinkeln. Zum leichteren Bestücken der Leiterplatte diese rechts und links durch z. B. zwei Bücher erhöhen. Die Widerstände in die dafür vorgesehenen Plätze einstecken. Die Farbringe sollten zur späteren Sichtkontrolle einheitlich auf derselben Seite der Widerstände sein. Ein Brettchen o.ä. darüber legen und die Leiter-platte mit den Widerständen und dem Brettchen umdrehen. Dadurch liegen die Bauteile optimal unter der Leiterplatte.

Zuerst jeweils eine Seite jedes Widerstandes anlöten und die Lage der Widerstände kontrollieren. Danach die zweite Seite der Widerstände anlöten.

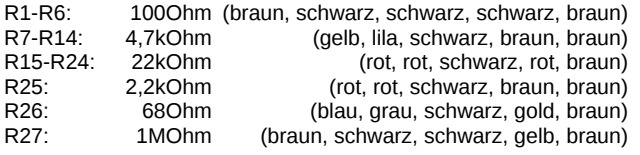

#### **2. Quarz**

Der Quarz muss direkt auf der Leiterplatte aufliegen.

#### **3. Potentiometer R28**

Setzen Sie das Potentiometer entsprechend ein.

#### **4. Keramikkondensatoren**

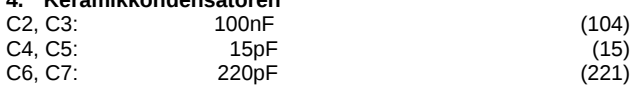

#### **5. Transistoren**

Sie dürfen die Transistoren BC547 und BC557 nicht verwechseln! Alle Transistoren BC547 (T mit ungerader Zahl) werden mit der flachen hellen beschrifteten Front nach rechts eingesetzt; sämtliche Transistoren BC557 (T mit gerader Zahl) entsprechend mit der hellen Front nach links. Es dürfen keine Lötbrücken zwischen den einzelnen Beinchen entstehen.

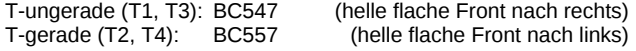

#### **6. Stiftleiste SV2**

Die beiden Stiftleisten (zunächst ohne Stecker mit Kabeln) werden entsprechend der Abbildung eingelötet. Achten Sie darauf, dass die Wandung zum PIC hin zeigt.

## **7. Sockel für PIC**

Beachten Sie bei dem Sockel unbedingt die Richtung: Die Einkerbung muss mit der Abbildung bzw. mit der Leiterplatte übereinstimmen.<br>Sockel:

Sockel für IC2

## **8. Wannenstecker**

Beachten Sie bei den Wannensteckern unbedingt die Einbaurichtung: mit den Nasen nach unten bzw. rechts. PL1, PL2: Wannenstecker

#### **9. Elektrolytkondensator, Polung beachten!**

Der Minuspol des Elko wird nach links eingesetzt.<br>C1: 47uF  $47H$ F

#### **10. Buchsenleiste**

Diese wird, wie die folgenden Bauteile, auf der Unterseite (Bottom) montiert.<br>SV1

**Buchsenleiste** 

## **11. Taster**

Diese werden auf der Unterseite (Bottem) montiert. Sämtliche Taster müssen gleichmäßig auf der Platine absolut aufliegen und dürfen weder abstehen noch schief sitzen.<br>S1-S15: Taster  $S1-S15$ 

## **12. LEDs**

Diese werden auf der Unterseite (Bottem) montiert. Die LEDs sollten passend für den Einbau in ein Gehäuse eingelötet werden, dementsprechend werden die LEDs nicht direkt auf der Leiterplatte, sondern mit einem Abstand von etwa 10mm zur Platine eingelötet, sodass diese etwa 2mm über die Taster hinausragen; mit der Kathode (kürzeres Beinchen) nach links. Im Bestückungsplan ist die Kathode von H1 mit K als Beispiel gekennzeichnet.

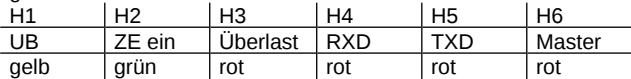

Beachten Sie, dass bei der Verwendung der Displayplatine die LEDs der Basisplatine in jedem Fall entfernt werden müssen.

#### **13. Dreh-Impulsgeber**

Dieser wird auf der Unterseite (Bottem) montiert. Er muss absolut aufliegen und muss exakt sitzen.

SW1: Drehimpulsgeber

#### **14. Überprüfung; Einsetzen des PIC**

Nach dem Einbau aller Teile kontrollieren, ob alle Bauteile entsprechend dem Bestückungsplan an der richtigen Stelle und in der richtigen Lage eingesetzt wurden. Insbesondere sollte auf der Unterseite der Platine kontrolliert werden, ob alle Lötstellen einwandfrei sind. Hierbei besonders auf ungewollte Lötbrücken zwischen Lötpads achten.

Nach durchgeführter Überprüfung kann der PIC, mit der Einkerbung nach links oben, wie dargestellt, eingesetzt werden: IC2: PIC "Zentrale Display"

## **15. Anschluss LCD**

Das LCD wird der Abbildung entsprechend über Steckverbinder mit der Displayplatine verbunden. Dazu müssen die Drähte der Steckverbinder am LCD auf dessen Rückseite nach innen angelötet werden. Die Farbreihenfolge ist dabei der am Stecker identisch (siehe folgende Abbildung). Nach erfolgreichem Anlöten werden die Steckverbinder auf die Displayplatine gesteckt, sodass Pin 1 (schwarz) am LCD (ganz links) mit Pin 1 (schwarz) der Stiftleiste auf der Displayplatine (ganz unten) übereinstimmt.

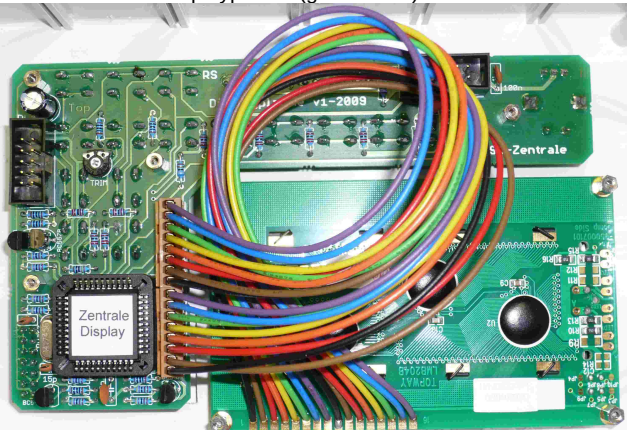

#### **16. Einbau in das Gehäuseoberteil**

Nach vollendetem Aufbau der Displayplatine wird diese an der Gehäuseoberseite montiert. Je nachdem für welches Gehäuse Sie sich entschieden haben, unterscheidet sich hier das Vorgehen. Das entsprechende Montagematerial liegt jeweils den Gehäusen bei.

Folgen Sie den Anweisungen der Gehäusebeschreibung.

#### **17. Abschließende Arbeiten**

Als letzter Arbeitsschritt (nach dem Aufkleber) wird der Drehknopf montiert und die Kappe aufgedrückt. Es muss etwa 1mm Platz zur Frontplatte gelassen werden, damit die Tastfunktion des Drehimpulsgebers nicht behindert wird.

## <span id="page-3-0"></span>**Bestückungsplan**

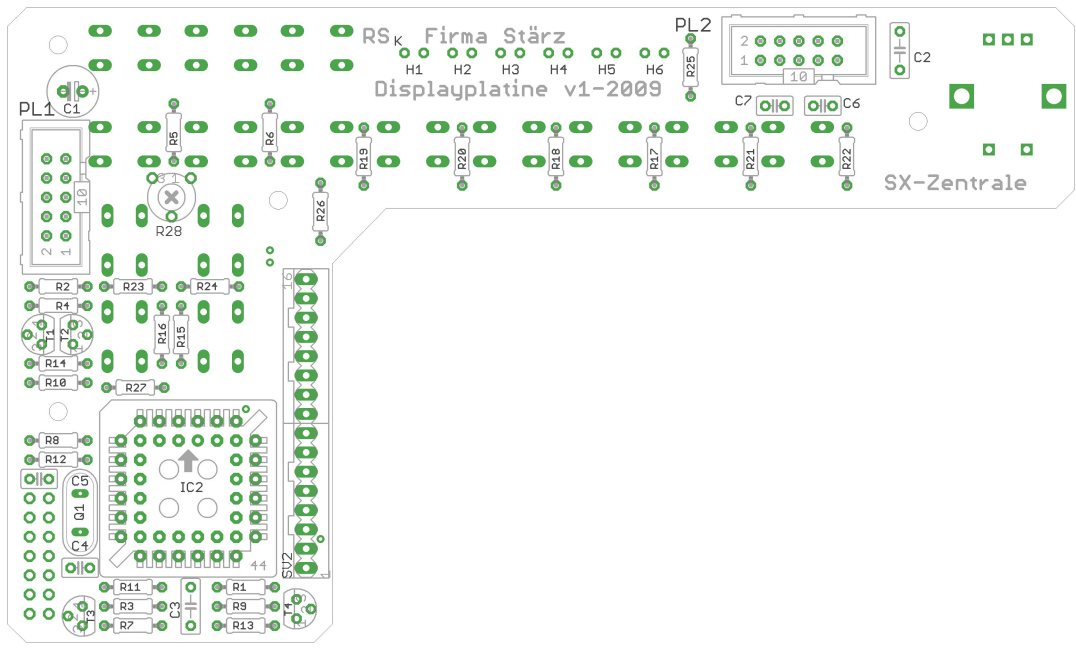

<span id="page-3-1"></span>**Fertig bestückte Leiterplatte**

<span id="page-3-2"></span>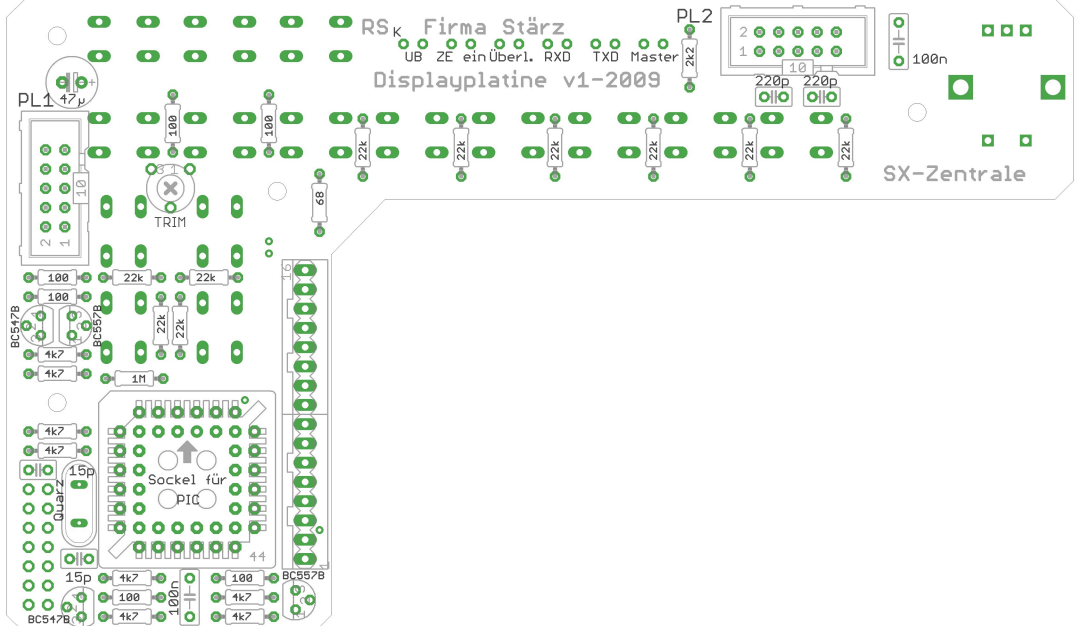

## **Funktionsbeschreibung**

Die Displayplatine der Digitalzentrale ZS1 (**Digitalzentrale ZS2+**) ist ein reiner Ergänzungsbausatz zur Basisplatine der Profizentrale ZS1 (**Digitalzentrale ZS2+**).

Die Basisplatine ist also die Voraussetzung zum Betrieb der jeweiligen Displayplatine.

#### **Die Displayplatine der Digitalzentrale ZS2+ ist nicht verwendbar mit der Basisplatine der Profizentrale ZS1 und umgekehrt!**

Mit der Displayplatine können Loks gesteuert und programmiert sowie Schaltartikel, wie Weichen- und Signaldecoder und Belegtmelder, geschalten, ausgelesen und programmiert werden,<br>
womit eine komfortable Möglichkeit der wöglichkeit der Modellbahnanlagensteuerung gegeben wird.

#### <span id="page-4-0"></span>**Stromversorgung und Verdrahtung**

Die Displayplatine der Zentrale muss durch die beiden Flachbandkabel mit der Basisplatine der der Zentrale verbunden werden. Auf die korrekte Verbindung ist zu achten: **Das erste Wannenstecker Basisplatine nahe der SX-Bus-Buchsen (PL1) mit dem Wannenstecker nahe des Potentiometers auf der Displayplatine (PL1). Entsprechend verbindet das zweite Flachbandkabel die verbleibenden Wannenstecker (PL2 mit PL2).**

Trotz Verpolungsschutz aufgrund der Bauart der Stecksysteme wird darauf hingewiesen, dass bei falschem Einstecken und damit falscher Kontaktierung jeglicher Garantieanspruch verfällt.

#### <span id="page-4-5"></span>**Einstellen des Displaykontrastes**

**Nach vollendetem Anschluss der Displayplatine muss der Displaykontrast eingestellt werden.**

**Gehen Sie dabei besonders behutsam vor!**

Mit einem kleinen Kreuzschraubendreher wird bei laufendem Betrieb das Potentiometer verändert, bis der gewünschte Kontrast eingestellt ist.

#### <span id="page-4-1"></span>**Zeichenerklärung**

In dieser Beschreibung werden folgende Symbole benutzt:

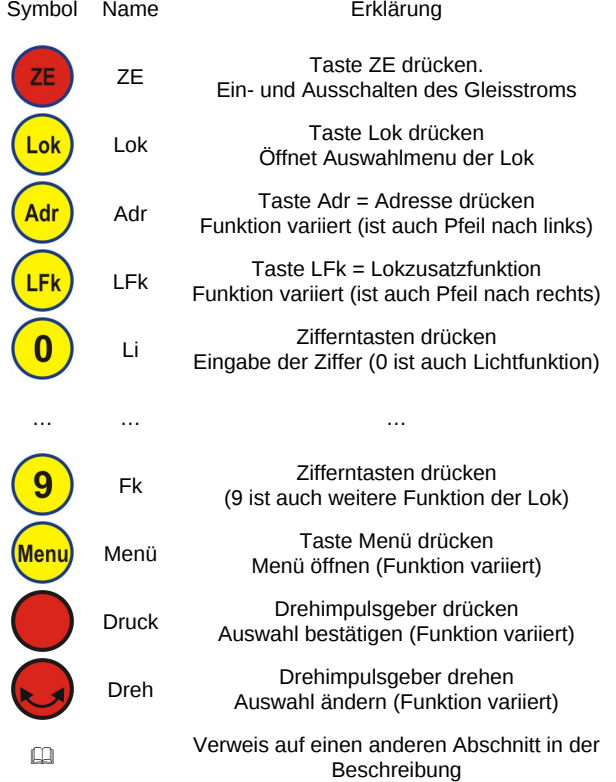

<span id="page-4-6"></span>**Manche Tasten können je nach aktueller Displayanzeige unabhängig voneinander gedrückt werden um bestimmte Funktionen auszulösen (dargestellt mit Tabellengitter), an anderen Stellen ist eine bestimmte Eingabereihenfolge zu beachten (dargestellt ohne Tabellengitter). Ein freier Ablauf innerhalb einer Reihenfolge wird durch einen Rahmen gekennzeichnet.**

#### **Togglebetrieb**

Toggeln bezeichnet einen Umschaltvorgang zwischen 2 Adressen oder mehreren Adressen innerhalb einer vorgegeben Liste. Togglebetrieb ist in einem entsprechenden Auswahlmenu möglich.

#### <span id="page-4-2"></span>**Inbetriebnahme**

Nach korrekter Montage und dem **E [Einstellen des Displaykon](#page-4-5)**[trastes](#page-4-5) kann die Zentrale in Betrieb genommen werden. Dazu wird die Stromversorgung der Basisplatine angeschaltet. Es wird dann für etwa 2 Sek. (siehe E [Startseite\)](#page-5-3) der Startbildschirm angezeigt:

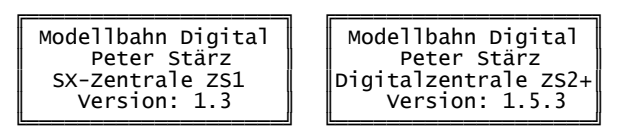

Hier wird auch die Softwareversionsnummer der Displayplatine angezeigt.

#### <span id="page-4-3"></span>**Die LED-Anzeigen**

Die Displayplatine dupliziert die LED-Anzeigen der Basisplatine in genau der Reihenfolge, wie sie auch dort zu finden sind:

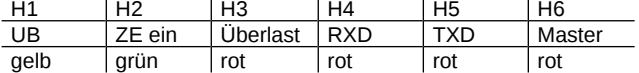

#### **Anzeige Boosterfunktionen**

Der integrierte Booster ist mit 3 Status-LEDs ausgerüstet:<br>"UB" Die Stromversorgung ist hergestellt.

"UB" Die Stromversorgung ist hergestellt.<br>"ZE ein" Die Zentrale steht auf Start bzw. On.

**"ZE ein" Die Zentrale steht auf Start bzw. On. "Überlast" Überlast bzw. Kurzschluss des Gleisstromes.**

#### **Anzeige Interfacefunktion**

Zwei LEDs zeigen die Interfaceaktivität an:

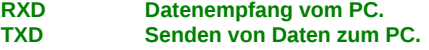

Je nach gewählter Betriebsart (TRIX Standard oder anderes) kann das Blinken auch in ein scheinbares Dauerleuchten übergehen.

## **Anzeige Master-Slave-Betrieb**

Der Master-Betrieb wird durch Leuchten der letzten LED angezeigt. Ist sie aus, befindet sich die Zentrale im Slave-Betrieb.<br>"Master" **Zentrale im Master-Betrieb. Zentrale im Master-Betrieb.** 

#### **Überlast- und Kurzschlussfall**

**Der integrierte Booster der Zentrale ist überlast- und dauerkurzschlusssicher.**

Die rote LED "ÜL" zeigt Überlast bzw. einen Kurzschluss des Gleisstromes an. Wenn der integrierte Booster an seine Leistungsgrenze kommt, fängt diese leicht an zu flackern, bis sie schließlich bei der maximalen Dauerlast dauerhaft aufleuchtet. Bei Überlast oder einem Kurzschluss schaltet der Booster automatisch ab und die grüne Status-LED "ZE ein" erlischt. Etwa 30 mal in 10 Sekunden (siehe **E [Überlastzeit](#page-5-4))** wird dann versucht, die Gleisspannung automatisch wieder herzustellen was durch Blinken der roten "ÜL"- und grünen "ZE ein"-Status-LEDs angezeigt wird. Bei Nichtbehebung der Ursache in dieser Zeit kann nur durch manuellen Eingriff durch Drücken auf "ZE" der Betrieb aufgenommen werden. Besteht die Ursache weiterhin, wiederholt sich die Prozedur. Erst bei Behebung der Ursache geht der integrierte Booster in seinen normalen Betrieb über.

Eine separate Anzeige auf dem 4-Zeilen-Display findet nicht statt.

## **Selectrix-Adresse 111 bzw. 108 (SX0) und 110 (SX1)**

Sie können einstellen, ob diese Adressen für interne redundante Kontrollen benutzt werden oder ob sie frei zur Verfügung stehen sollen (siehe & Beschreibung der Basisplatine der Zentrale unter Selectrix-Adresse 111 bzw. 108 (SX0) und 110 (SX1)). Die Profizentrale ZS1 benutzt auf dem SX0-Bus die Adresse 111, **die Digitalzentrale ZS2+ benutzt die Adresse 108. Die Adressen 110 und 111 (SX0) stehen grundsätzlich nicht zur Verfügung.** Das binäre Hochzählen kann man sich bei aktivierter Funktion anzeigen lassen, indem man die entsprechenden Schaltadressen

<span id="page-4-4"></span>Adresse 110 (SX1) ausgewählt bei aktivierter Kontrolle. Ähnlich bei Adresse 111 bzw. 108 (SX0)

auswählt.

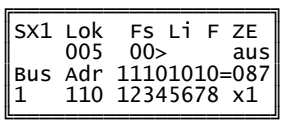

#### Das 4-zeilige Display

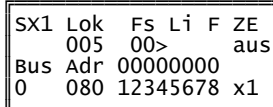

Die ersten beiden Zeilen enthalten Informationen zum Fahren und die letzten beiden Zeilen zum Schalten und Melden.

## Zeilen 1 und 2: Fahren

In Zeile 1 steht jeweils die Bezeichnung des Parameters, während in Zeile 2 der eingestellte Wert oder Zustand angezeigt wird. Einzelheiten hierzu finden Sie unter El Steuern von Loks.

#### Zeilen 3 und 4: Schalten und Melden

In Zeile 3 steht jeweils die Bezeichnung des Parameters (Bus und Adresse) sowie das aktive Bitmuster der Schalt- bzw. Meldeadresse (sowie ggf. der entsprechende Dezimalwert), während in Zeile 4 der eingestellte Wert von Bus und Adresse; die Bitpositionen, sowie das aktive Gleisformat angezeigt werden. Details hierzu befinden sich unter El Steuern und Anzeigen von Schaltadressen.

#### <span id="page-5-0"></span>Das Menü

persönlichen Zur Anpassung und zur Erhöhung der Bedienfreundlichkeit bietet die Displayplatine über das Menü einige Einstellmöglichkeiten. Die einzelnen Einstellungen sind auf der rechten Seite genauer erläutert.

Die Menüseite 5 ist nur in der Digitalzentrale ZS2+ vorhanden. Hier werden die auf dem Gleis zugelassenen Formate eingestellt.

#### Einstellungen im Menü vornehmen

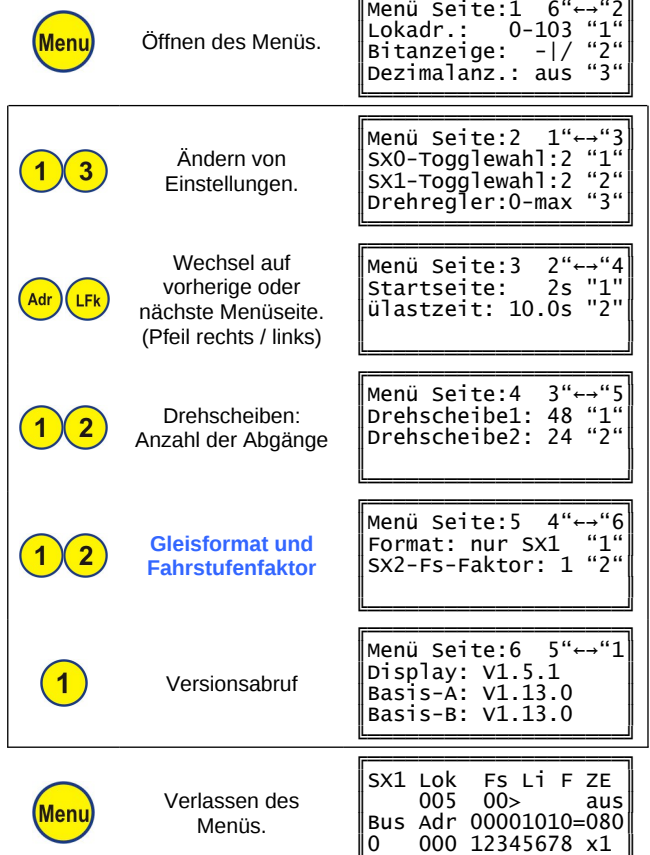

#### Weitere Eingabemöglichkeiten

**ZE** 

Während das Menü geöffnet ist, sind noch folgende Steuereingaben möglich:

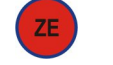

Gleisstrom ein- und ausschalten

#### Beschränkung der wählbaren Lokadressen (Lokadr.)

Je nach Einstellung können bei der [1] Auswahl einer Lok für Selectrix Adressen bis 111 oder nur bis 103 gewählt werden. Die Adressen 104 bis 111 des SX0-Busses sind die so genannten Systemadressen. Über diese Adressen werden Informationen über

das anliegende Gleisformat oder die Lokprogrammierung mit anderen Handreglern (u.ä.) ausgetauscht und stehen im Allgemeinen nicht für andere Busteilnehmer zur Verfügung.

### **Bitanzeige**

Wählbar sind Darstellungen mit "0" und "1" oder "-" und "/".

#### <span id="page-5-5"></span>**Dezimalanzeige**

Die Umrechnung der binären Bitdarstellung der Schaltadresse in Dezimalzahlen kann hier eingeschalten werden. Dies ist z. B. beim Programmieren von Schaltartikeln sehr nützlich.

#### Anzahl der Adressen im direkten Togglezugriff

Für jeden Bus kann die Anzahl der Adressen im direkten Togglezugriff auf einen Wert von 2 bis 8 eingestellt werden. Bei der El Auswahl einer Schaltadresse erhöht sich entsprechend die Anzahl der Wiederholungen des Tastendruckes "Adr" um auf die Ausgangsadresse zurück zu gelangen.

#### Drehreglerverhalten

Der Drehregler hat weder einen Anschlag noch eine Mittelstellung, sodass es 2 Einstellmöglichkeiten gibt:

"0-max": Drehen nach links bis zur Fahrstufe 0. Drehen nach rechts bis zur maximalen Fahrstufe. Drücken des Drehreglers bewirkt sofortiges Nullsetzen der Fahrstufe (Abbremsverhalten der Lok ist lokdecoderabhängig) und den Fahrtrichtungswechsel.

Drehen nach links bis zur Fahrstufe  $r - 0 - v''$  $31$ in Rückwärtsrichtung, Drehen nach rechts über 0 bis zur Fahrstufe 31 in Vorwärtsrichtung. Drücken des Drehreglers erwirkt auch hier Anhalten der Lok und den Fahrtrichtungswechsel.

#### <span id="page-5-3"></span>**Startseite**

In Schritten von 1 Sek. kann eingestellt werden wie lange der Bildschirm beim Starten angezeigt wird: Werte von 1 bis 5 Sek. sind möglich, die Werkseinstellung sind 2 Sekunden.

#### <span id="page-5-4"></span>Überlastzeit

Die Überlast- und Kurzschlussabschaltung basiert auf einem Zeitschalter mit einem Standardwert von 10,0 Sekunden. Dieser kann bei ausgeschaltetem Gleisstrom in Schritten von 1,4 Sekunden bis auf 1,6 Sekunden reduziert werden. Das erste Mal drücken liest den in der Basisplatine gespeicherten Wert aus.

#### Drehscheiben: Anzahl der Abgänge

Bei Verwendung des Drehscheibenmoduls DSM-PIC wird hier die Anzahl der Abgänge der Drehscheibe korrekt eingestellt.

#### **Gleisformate**

Bei der Digitalzentrale ZS2+ kann bei ausgeschaltetem Gleisstrom zwischen den Gleisformaten Selectrix, Selectrix-2 und DCC bzw. Kombinationen davon gewählt werden.

Bei aktiviertem Selectrix-2 oder DCC werden die SX-Busse erweitert. Beachten Sie dazu bitte die Hinweise in der Beschreibung zur Basisplatine der Digitalzentrale ZS2+! Folgende Formate können aktiviert werden:

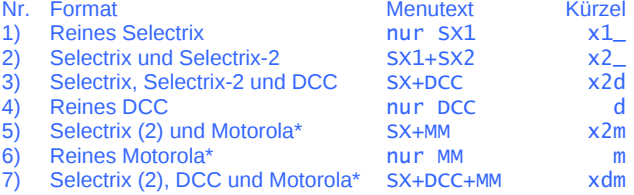

Die aktivierte Formatwahl wird im Normalbetrieb in der vierten Displayzeile rechts mit den angegebenen Kürzeln dargestellt.

Motorola kann zwar (vom Computer-Interface) ausgewählt werden, wird aber von der ZS2+ nicht unterstützt und deshalb auf dem Gleis nicht ausgegeben.

#### **Fahrstufenfaktor**

Bei Selectrix-2 und DCC sind bis zu 128 Fahrstufen möglich. Damit diese schneller mit dem Drehregler ausgefahren werden können, kann hier ein Faktor zwischen 1 und 4 ausgewählt werden, der beim Drehen des Reglers entsprechend schneller die Fahrstufen durchläuft.

Die Fahrstufenauswahl für Selectrix-Loks bleibt davon unberührt.

#### <span id="page-5-1"></span>**PIC-Versionsabruf**

Die Versionen der PICs der Display- und Basisplatine können<br>angezeigt werden. Die Versionen der PICs der Basisplatine müssen je einmalig nach Einschalten abgerufen werden.

<span id="page-5-2"></span>Die Version, welche beim Starten der Zentrale angezeigt wird, ist die Version des PICs der Displayplatine.

#### **Steuern und Anzeigen von Schaltadressen**

In den unteren beiden Zeilen des 4-zeiligen Displays werden die Informationen (Erklärung siehe nachfolgende Tabelle) zur aktuell ausgewählten Schaltadresse dargestellt:

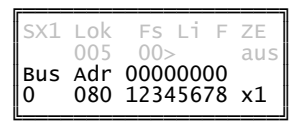

## Mit folgenden Eingaben können Schaltadressen gesteuert werden:

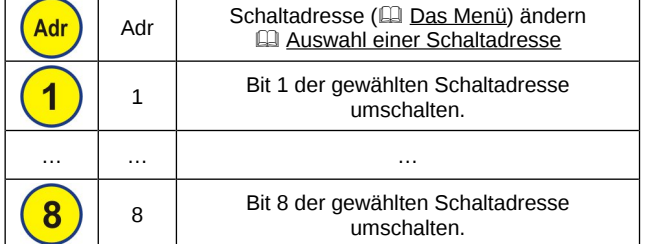

#### <span id="page-6-3"></span>**Auswahl einer Schaltadresse**

Die Displayplatine kann je 8 Schaltadressen pro SX-Bus speichern (<sup>2</sup> [Das Menü\)](#page-5-0) die mittels "Adr" getoggelt werden können.

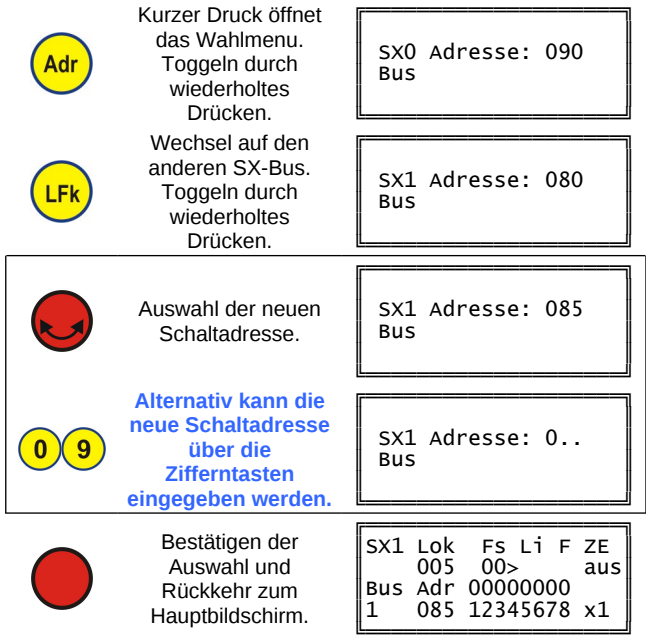

#### **Weitere Eingabemöglichkeiten**

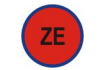

ZE Gleisstrom ein- und ausschalten

#### <span id="page-6-0"></span>**Programmieren von Schaltartikeln**

Über die Displayplatine können bequem Schaltartikel wie z. B. unsere Belegtmelder programmiert werden. Der Umfang der benutzten Adressen ist abhängig vom jeweiligen Schaltartikel.

Es wird empfohlen, nur den zu programmierenden Schaltartikel an den SX-Bus anzuschließen und die Zentrale auf "ZE aus" zu stellen. Die Programmierung kann über den SX0- oder den SX1-Bus erfolgen. Die dort vergebene Selectrix-Adresse gilt genauso auch auf dem anderen SX-Bus: Wenn Sie also beispielsweise einen Belegtmelder an den SX0-Bus zum Programmieren anschließen und ihn auf die Adresse 80 programmieren (wie im folgenden Beispiel), so benutzt dieser auch automatisch die Adresse 80, wenn er an den SX1- oder jeden beliebigen anderen SX-Bus angeschlossen wird, z. B. bei der Selectrix-Anlage eines Kollegen. **Es ist nützlich, zur Programmierung die Umrechnung in**

#### **Dezimalzahlen (**& **[Das Menü](#page-5-0)) zu aktivieren. Beachten Sie unbedingt die Beschreibung des Schaltartikels bevor Sie die Programmierung beginnen!**

Vergewissern Sie sich vor erneuter Gleisstrominbetriebnahme (Drücken auf ZE), dass die bei der Programmierung benutzten Schaltadressen möglichst den Wert 0 beinhalten um z. B. spontan unkontrolliertes Losfahren von Loks zu vermeiden.

#### **Programmierbeispiel**

Im Beispiel wird die Adresse 80 über SX0 einprogrammiert:

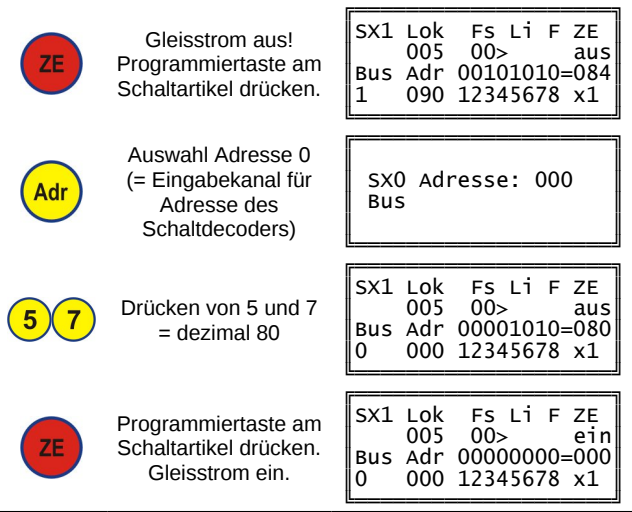

#### <span id="page-6-1"></span>**Master-Slave-Betrieb**

Als außergewöhnliches Leistungsmerkmal bietet die Profi- bzw. Digitalzentrale einen Master-Slave-Betrieb.

**Im Master-Betrieb werden der SX0- (und damit PX- und MX-Bus) und dazu synchron der SX1-Bus generiert. Im Slave-Betrieb wird nur der SX1-Bus generiert, SX0- und PX-**

**Bus (und damit auch der MX-Bus) werden nicht selbst generiert, sondern von der Master-Zentrale übernommen.** Lesen Sie dazu genaueres in der **QD** Anleitung der Basisplatine

der Zentrale unter Master- und Slave-Betrieb.

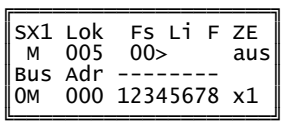

Im Slave-Betrieb wird der Master-Bus (SX0) durch ein zusätzliches "M" und der Slave-Bus (SX1) durch ein "S" auf dem Display gekennzeichnet. Die LED "Master" leuchtet im Slave-Betrieb nicht.

#### **Anzeige bei fehlender Kabelverbindung**

Mit der Displayplatine kann überprüft werden, ob alle Kabel entsprechend den Voraussetzungen angeschlossen sind.

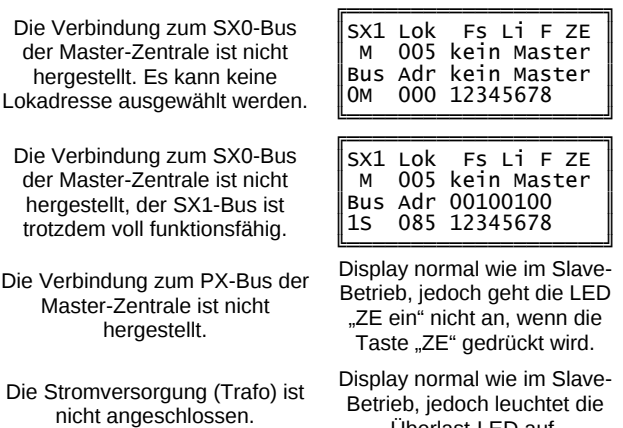

Überlast-LED auf.

#### **Formatumschaltung im Slave-Betrieb**

Im Slave-Betrieb können nur Formate ausgewählt werden, die auch von der Master-Zentrale unterstützt werden. Ist also eine Profizentrale ZS1 die Masterzentrale und eine Digitalzentrale ZS2+ die Slave-Zentrale, so sind Selectrix-2 und DCC nicht mehr auswählbar. Es kann auch eine Profizentrale ZS1 als Slave mit einer Digitalzentrale ZS2+ im Multiprotokollmodus betrieben werden. Allerdings können dann trotzdem nur Selectrix-Loks von der Slave-Zentrale gesteuert werden.

#### **PIC-Versionsabruf im Slave-Betrieb**

<span id="page-6-2"></span>Beim <sup>Q</sup> [PIC-Versionsabruf](#page-5-1) ist zu beachten, dass die Version der Master-Zentrale angezeigt wird. Ein Versionsabruf der Slave-Zentrale ist also nur in deren (temporären) Master-Betrieb möglich.

#### **Steuern und Anzeigen von Drehscheibenmodulen**

## <span id="page-7-1"></span>**Auswahl der Adresse des Drehscheibenmoduls**

Zur Auswahl der Adresse des Drehscheibenmoduls wird wie bei der **El [Auswahl einer Schaltadresse](#page-6-3)** vorgegangen. Mit der Taste Menu wird jedoch in den Modus für Drehscheiben gewechselt. ╔══════════════════╤

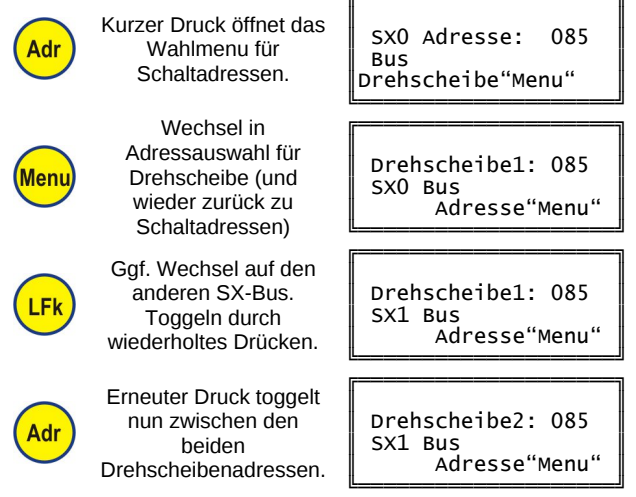

Das Ändern der Adresse per Zifferntasten oder durch Drehen des Drehimpulsgebers und das Bestätigen der Auswahl durch Druck desselben bleiben unverändert.

#### **Anzeige des Ist-Abgangs**

Wird über das Menu die <del>III</del> <u>[Dezimalanzeige](#page-5-5)</u> aktiviert und ist im Drehscheibenmodul DSM-PIC die Istwertadresse auf die Nachfolgeadresse der Ansteueradresse eingestellt (z. B. Ansteueradresse =  $85$  und Istwertadresse =  $86$ , so wird der aktuelle Abgang auf dem Display an der Stelle mit dem Vorsatz "Ag" dargestellt, wo im normalen Schaltbetrieb der umgerechnete Dezimalwert steht.

#### <span id="page-7-2"></span>**Automatikbetrieb**

Nach der & [Auswahl der Adresse des Drehscheibenmoduls](#page-7-1) werden in den unteren beiden Zeilen nun die Ist-Adresse und ein angepasster Displayausschnitt angezeigt:

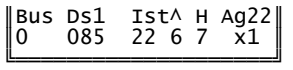

Im Automatikbetrieb wird der anzufahrende Abgang vorgewählt und durch einen Startbefehl wird die Drehung ausgelöst.

Die Vorwahl des Zielabgangs erfolgt mittels Drehimpulsgeber. Dieser muss dafür zuvor der Drehscheibe und nicht der Lok zugeordnet werden:

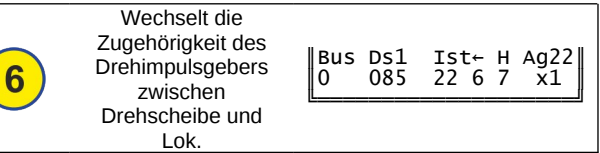

Entsprechend ändert sich der Pfeil über der 6: "←" bedeutet, dass der Drehimpulsgeber dem Drehscheibenmodul zugeordnet ist. Nun kann mit ihm ein beliebiger Abgang vorgewählt werden:

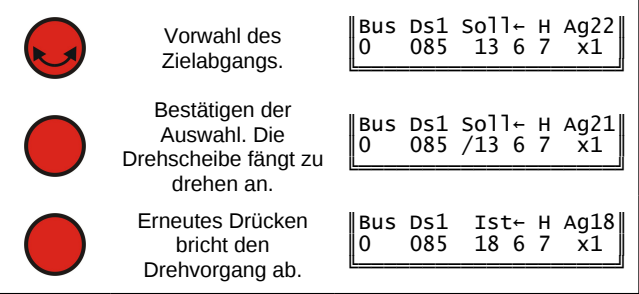

#### **Wechsel der Betriebsarten**

Der Wechsel zwischen Automatik- und Handbetrieb erfolgt mittels der Taste 7.

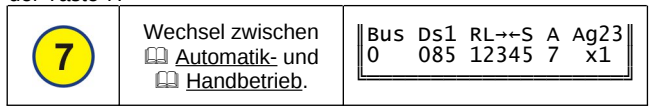

#### <span id="page-7-3"></span>**Handbetrieb**

Im Handbetrieb wird in den unteren beiden Zeilen ein modifizierter Displayausschnitt angezeigt:

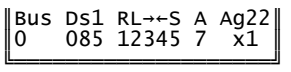

#### Es lassen sich nun folgende Ansteuerungen vornehmen:

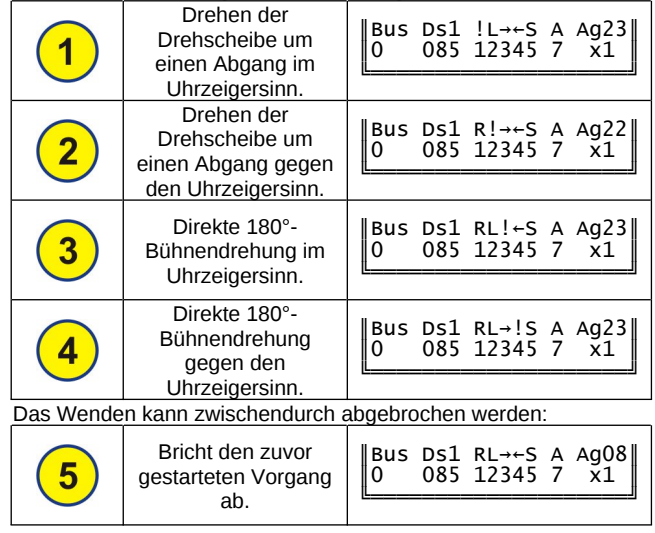

#### **Synchronisation auf Abgang 1**

Ist eine Erkennung per Sensor oder Abgangsgleis im Drehscheibenmodul DSM-PIC eingestellt (La 1-Kennung ist 5.1 bis 5.6) und auch getestet und montiert, so kann die Synchronisation aus dem  $\square$  [Automatikbetrieb](#page-7-2) heraus vorgenommen werden.

Bei der Vorwahl des Zielabgangs wird dazu der Abgang "Sy" ausgewählt (nach 48 bzw. 24 und vor 1):

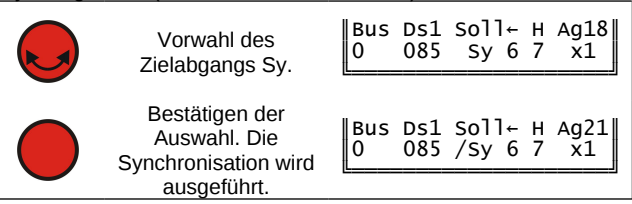

<span id="page-7-0"></span>Die Drehscheibe führt nun maximal anderthalb Umdrehungen aus um die Grundstellung zu finden.

#### **Steuern von Loks**

In den ersten beiden Zeilen des 4-zeiligen Displays werden die Informationen (Erklärung siehe nachfolgende Tabelle) zur aktuell ausgewählten Lok und der Zustand der Zentrale (Ein oder Aus) dargestellt:

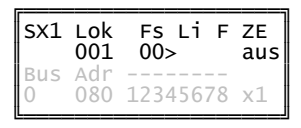

Mit folgenden Eingaben können Loks gesteuert werden:

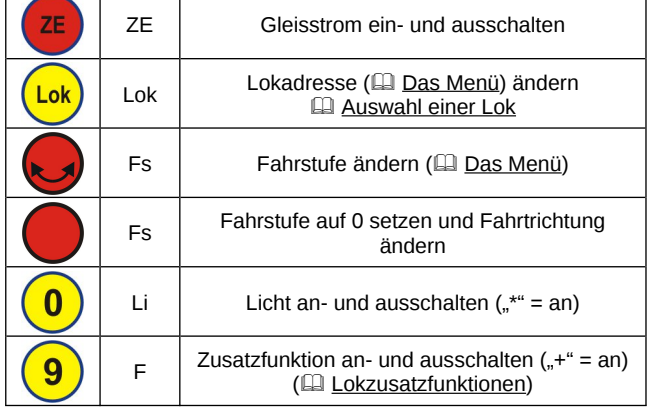

Wird die ausgewählte Lok von einem anderen Busteilnehmer (z. B. Handregler) gesteuert, so ist ein Ausrufezeichen hinter "Lok":

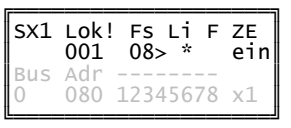

#### <span id="page-8-1"></span>**Lokzusatzfunktionen von Selectrix**

Für Selectrix bietet die Displayplatine eine einfache Möglichkeit, die erweiterten Lokzusatzfunktionen zu bedienen, wenn diese über die Folgeadresse der aktuellen Lokadresse (je nach Decodertyp) belegt sind.

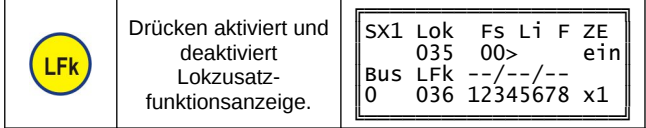

#### **Lokzusatzfunktionen von Selectrix-2**

**Selectrix-2 bietet standardmäßig neben dem Licht 16 weitere Zusatzfunktionen.**

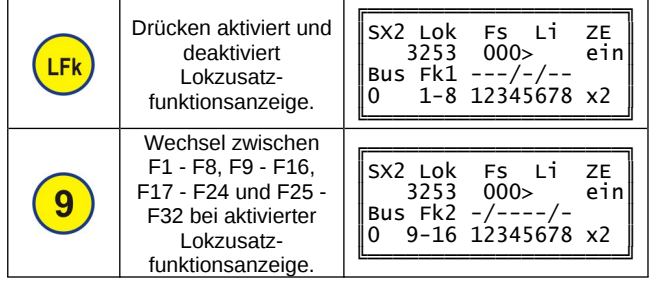

## **Lokzusatzfunktionen von DCC**

DCC bietet standardmäßig keine Funktionen (NEM671). Diese sind erst mit Erweiterungen bzw. speziellen Funktionspaketen verfügbar, welche aber inzwischen von vielen Lokdecodern unterstützt werden. **Beachten Sie hierbei bitte die Hinweise in der Beschreibung der Basisplatine der Digitalzentrale ZS2+.**

<span id="page-8-0"></span>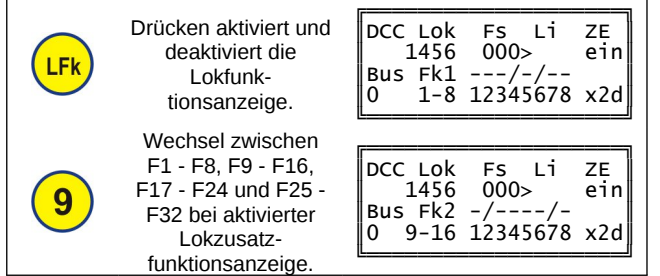

#### **Auswahl einer Lok**

Die Displayplatine kann 2 Lokadressen **(pro Format)** speichern. Im **Q [Togglebetrieb](#page-4-6)** kann zwischen ihnen schnell mit der Taste "Lok" hin- und hergeschaltet werden. Die Lokauswahl ist unabhängig von der Auswahl einer Schaltadresse.

#### **Auswahl einer Selectrix-Lok**

**Um eine Selectrix-Lok auswählen zu können, muss als Format (eine Kombination mit) Selectrix aktiviert sein.**

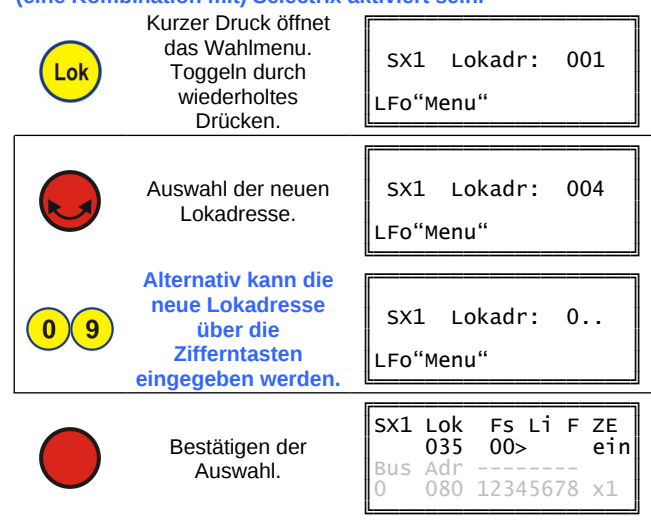

#### **Doppeltraktion**

Die Displayplatine kann für Selectrix 2 Doppeltraktionen speichern. Bei einer Doppeltraktion werden zwei Lokadressen, die Erst- und die Zweitadresse, gleichzeitig gesteuert, sie erhalten also die gleichen SX-Bus-Informationen - im Display wird aber nur die Erst-Lok angezeigt. An Stelle von "Lok" steht dann im Display "DTr".

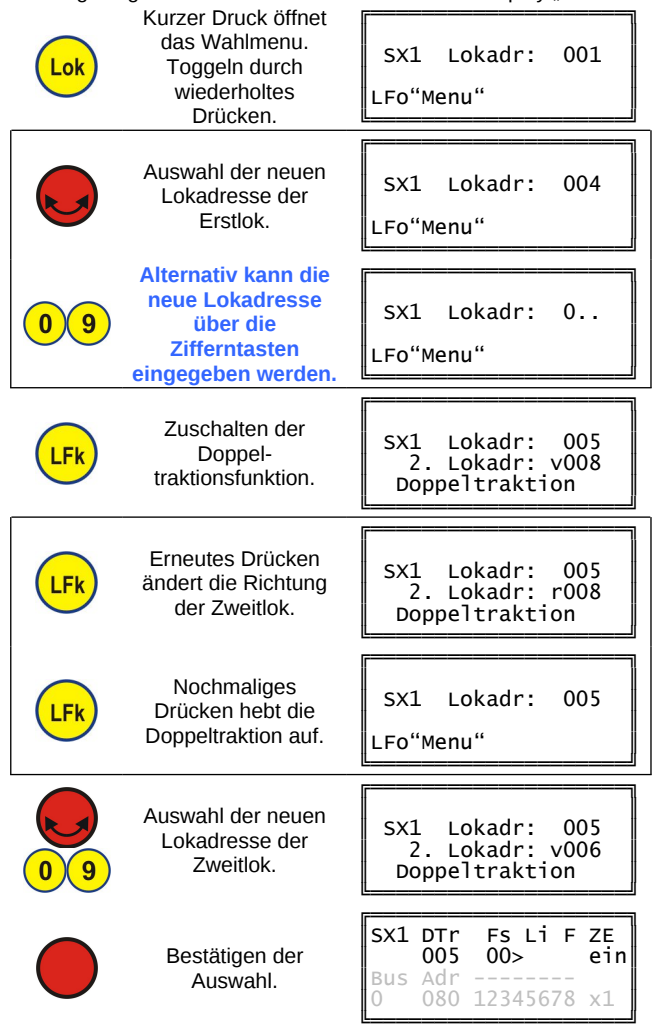

Je nach den Lok- und Lokdecodereigenschaften kann es sein, dass dann trotz gleicher Fahrstufe die beiden Loks der Doppeltraktion aufgrund eines verschiedenen Geschwindigkeitsprofils unterschiedlich schnell fahren. Sie sollten daher die Loks so auswählen, dass sie ein möglichst gleiches oder ähnliches Geschwindigkeitsprofil aufweisen. Beispielsweise könnte bei stärker abweichenden Geschwindigkeitsprofilen auch bei einer Lok auf die Haftreifen verzichtet oder entsprechend über das **E [Programmieren von Loks](#page-10-0) die Lokeinstellwerte verändert** werden.

**Eine Doppeltraktion kann auch von einem anderen Steuermodul, z. B. einem Handregler, übernommen werden. Dazu muss dort die Erstadresse ausgewählt werden.**

#### **Auswahl einer Selectrix-2-Lok**

**Um eine Selectrix-2-Lok auswählen zu können, muss als Format (eine Kombination mit) Selectrix-2 aktiviert sein.**

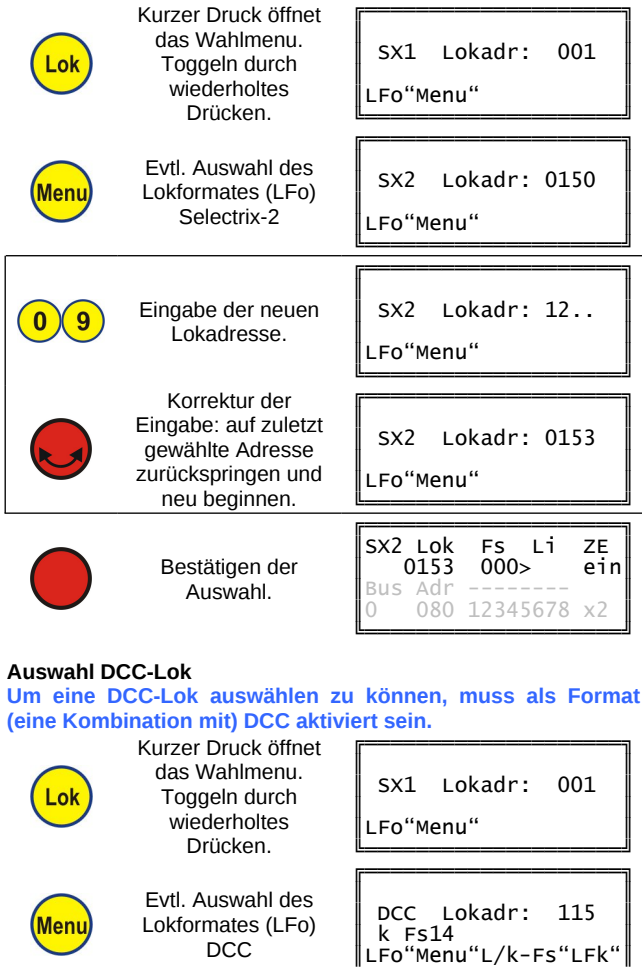

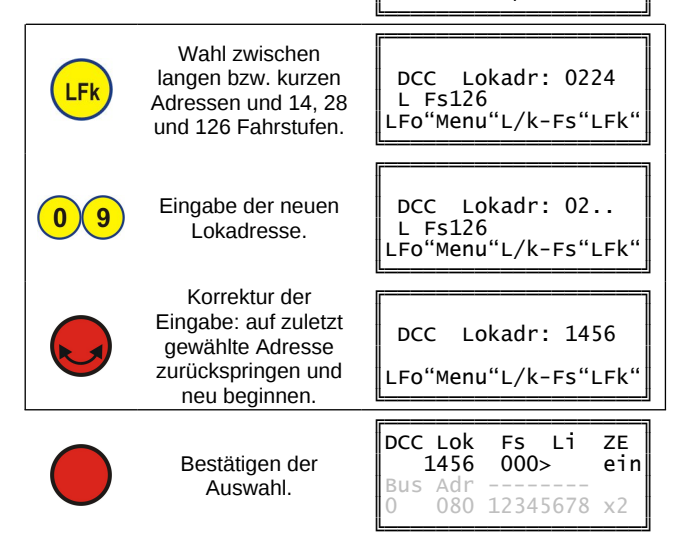

#### **Weitere Eingabemöglichkeiten**

Während das Lokauswahlmenu geöffnet ist, sind noch folgende Steuereingaben möglich:

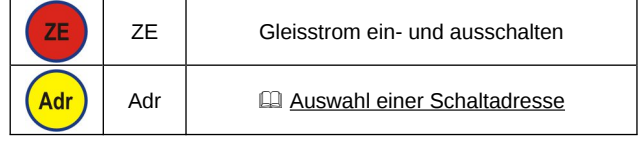

#### <span id="page-10-0"></span>**Programmieren von Loks**

Das Programmieren von Loks funktioniert nur, wenn auf der Basisplatine die Lokprogrammierung nicht gesperrt (DIP-Schalter SW1, Schalter 1 OFF) und ein Programmiergleis angeschlossen ist.

Im Programmiermodus für Loks können Selectrix- (sowohl die Standardeinstellungen als auch die erweiterten Decoder-Einstellungen), Selectrix-2- und DCC-Lokdecoder programmiert werden. Dazu muss die Zentrale auf "ZE aus" stehen, dies kann mittels der Taste "ZE" auf der Displayplatine erfolgen.

**Zur Programmierung von Loks werden die SX-Adressen 104 bis 111 des SX0-Bus verwendet. Achten Sie also darauf, dass keine Busteilnehmer mit diesen Adressen im Moment der Programmierung mit der Zentrale verbunden sind.**

**Beachten Sie unbedingt die Beschreibung des Lokdecoders bevor Sie die Programmierung beginnen!**

Beachten Sie, dass sich beim Übergang in den Lokprogrammiermodus nur eine Lok auf dem (Programmier-) Gleis befindet!

In allen Programmiermodi kann der Cursor mit den Tasten "Adr" und "LFk" bewegt werden:

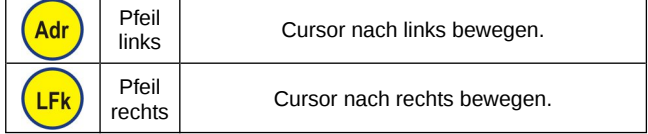

#### **Übergang in den Lokprogrammiermodus**

Der Lokprogrammiermodus wird mittels langem Druck auf die Taste "Lok" geöffnet. Der Gleisstrom muss ausgeschaltet sein. Es wird dann die Programmierart ausgewählt.

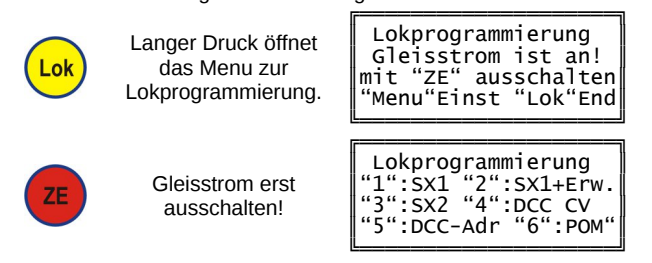

#### **Fehlermeldung beim Programmieren**

Ist die Lokprogrammierung über den Dip-Schalter SW1, Schalter 1, auf der Basisplatine der Zentrale gesperrt, oder ist kein Programmiergleis angeschlossen, so Fehlermeldung:

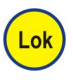

Langer Druck öffnet das Menu zur Lokprogrammierung.

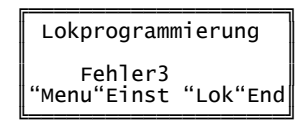

#### **Lokprogrammierung im Slave-Betrieb**

Im Slave-Betrieb kann nur von der Master-Zentrale aus die Lokprogrammierung vorgenommen werden.

<span id="page-10-1"></span>Nur die Master-Zentrale darf die Lokprogrammierung vornehmen.

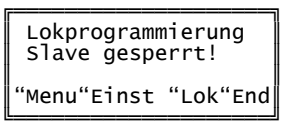

#### **Programmieren von Selectrix-Loks**

Für Selectrix-Loks werden die folgenden Parameter in der folgenden Reihenfolge programmiert (siehe Beschreibung des Lokdecoders für detaillierte Informationen):

- Lokadresse (3-stellig)
- Halteabschnitte
- Höchstgeschwindigkeit
- Anfahr-/Bremsverzögerung
- Motorimpulsbreite

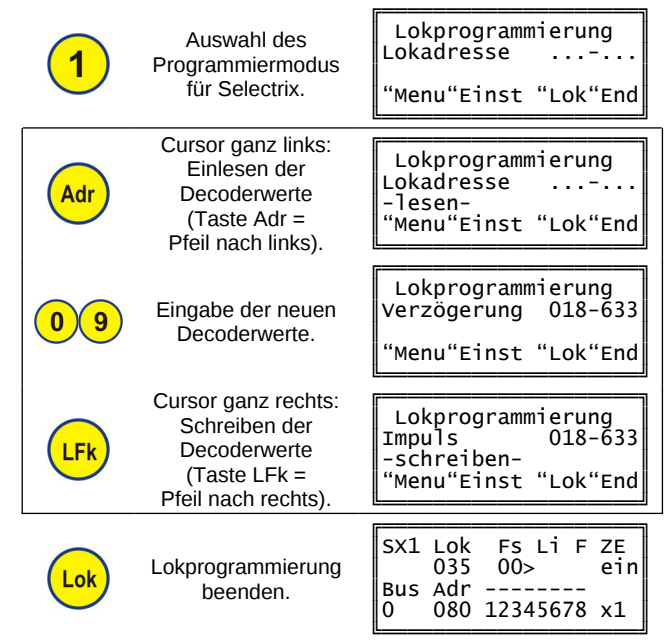

## **Programmieren der erweiterten Selectrix-Parameter**

Zusätzlich können hier die erweiterten Selectrix-Parameter eingegeben werden:

- Vertauschung von Anschlüssen
- Wirksamkeit der AFB
- Variante der Motorregelung

Es wird wie beim **ED** [Programmieren von Selectrix-Loks](#page-10-1) vorgegangen.

Der Cursor springt jedoch nach "Impuls" in die zweite Zeile und erst nach Eingabe der Regelvariante erfolgt mit der Taste "LFk" die Programmierung.

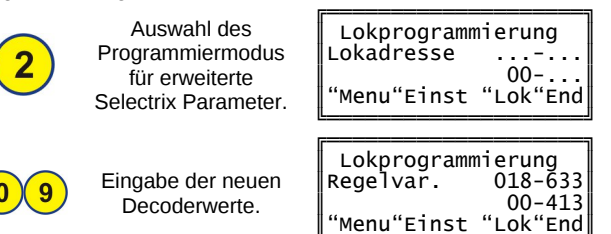

╚═══════════════════════════

#### <span id="page-11-1"></span>Programmieren von Selectrix-2-Parametern

Es wird prinzipiell wie beim [1] Programmieren von Selectrix-Loks vorgegangen.

Es wird jedoch immer erst ein Selectrix-2-Parameter vorgewählt, gelesen und dann mit dem neuen Wert beschrieben.

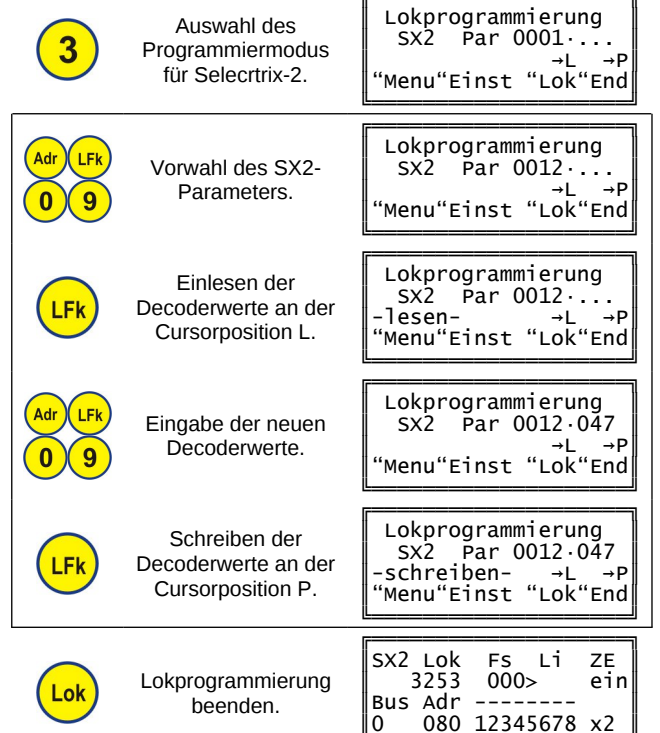

## Programmieren von DCC CVs

Es wird wie beim Q Programmieren von Selectrix-2-Parametern vorgegangen.

Anstelle des Selectrix-2-Parameters wird die DCC CV vorgewählt, gelesen und dann mit dem neuen Wert beschrieben.

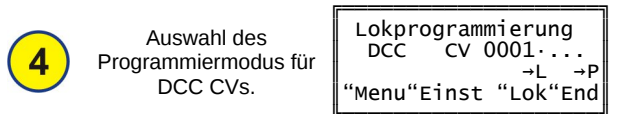

#### Vereinfachte DCC-Programmierung

Mit der Digitalzentrale ZS2+ können über die vereinfachte<br>DCC-Programmierung folgende Einstellungen sehr leicht ohne CVs programmiert werden:

- Vorwahl lange oder kurze Lokadresse
- Lokadresse
- Anzahl der Fahrstufen

Es wird wie beim El Programmieren von Selectrix-Loks vorgegangen.

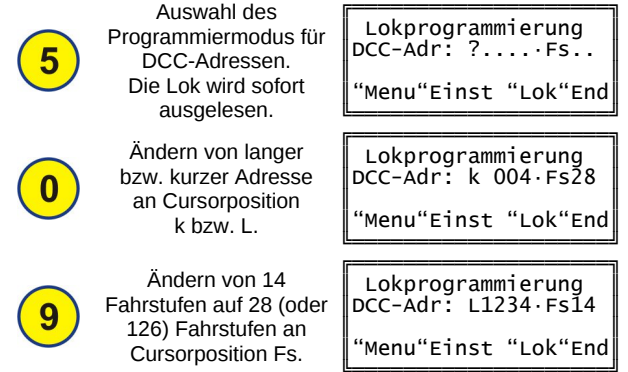

## Alle Marken und Warenzeichen sind Eigentum der jeweiligen Rechteinhaber

Modellbahn Digital Peter Stärz, Dresdener Str. 68, D-02977 Hoyerswerda Abbildungen und technische Angaben freibleibend. Änderungen und Irrtümer vorbehalten.

#### Parameter zur Programmierung

Während der Programmierung kann durch Druck der Menü-Taste Auswahlfenster der Parameter zur Programmierung  $ins$ gesprungen werden. Durch Toggeln der Tasten 1 bis 3 können dann verschiedene Parameter eingestellt werden.

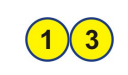

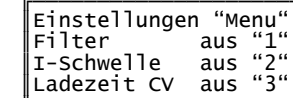

Diese Parameter sind auch auf Adresse 108 zugänglich. Adresse 108, Bit 8: 1 = hohe Stromschwelle Adresse 108, Bit 7: 1 = Schnelleres Auslesen der CVs Adresse 108, Bit 6: 1 = Ladepause (u. a. für ESU)

Eingabe der neuen

Decoderwerte.

#### <span id="page-11-0"></span>Programming on Main (POM)

Bei eingeschaltetem Fahrstrom können aus dem normalen Steuerbildschirm (E Steuern von Loks) heraus SX2 Parameter und DCC CVs direkt für die ausgewählte Lok auf dem Hauptgleis programmiert (jedoch nicht ausgelesen) werden.

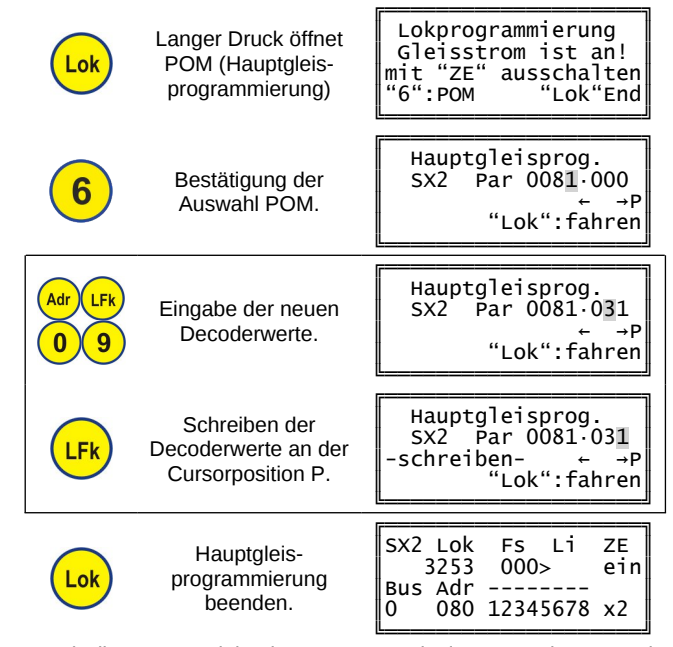

Durch die POM-Funktion kann so z. B. mittels CV 19 eine Doppeloder Mehrfachtraktion für DCC zusammengestellt werden.

#### Fehlermeldung beim Programming on Main

Sind weder Selectrix-2 noch DCC als Gleisformat aktiviert oder ist die ausgewählte Lok eine SX1-Lok, erscheint kurz folgende Fehlermeldung:

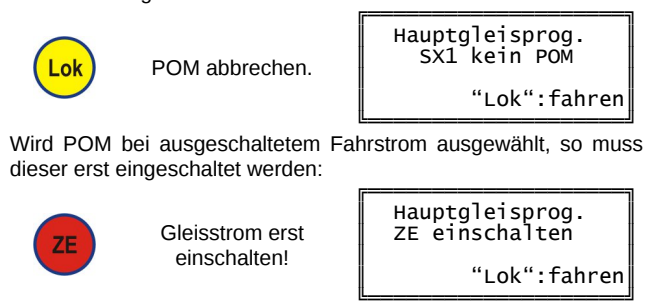

Druckversion vom 23.08.2023